# **DEVICE**

1. Assemble the device mount and fasten it on the triple clamp with velcros. Add the extension arm if needed.

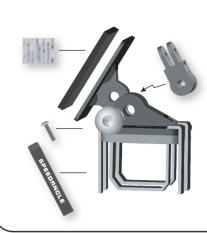

2. Adhere the two Dual Lock strips to the back of APEX.

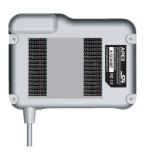

3. With both hands holding the sides of APEX and the upper mount plate, squeeze until you hear a click.

**AUTO SEARCH** 

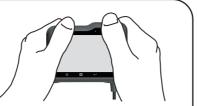

4. To remove APEX from the mount, place your fingers around its upper front. Use the base of your thumb as a pivot and pull away from the top.

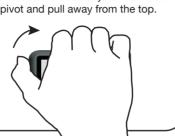

# **SENSOR**

1. Adhere your sensor to the aluminum plate.

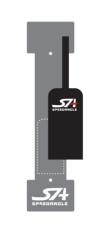

2. Place the sensor at the center front of the gas tank. Make sure it is parallel to the longitudinal center line of the bike.

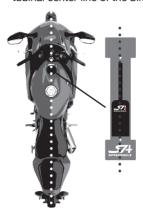

3. Keep both bike wheels on the ground. Adjust the mount plate till it is parallel to the ground. Adhere the plate to the gas tank.

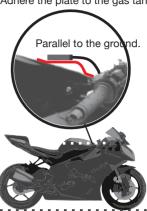

4. Connect the sensor cable with device cable BEFORE powering the device on.

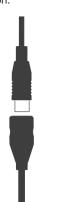

## **POWER ON**

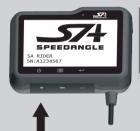

PLEASE CHOOSE SAFETY OVER PERFORMANCE WHILE RIDING. BY USING THIS DEVICE, YOU AGREE TO ASSUME ALL RISK AND RESPONSIBILITY RELATED TTS USAGE.

SEARCHING FOR TRACKS.

PRESS ANY KEY TO AUTO SET NEARSET TRACKS SA CIRCUIT E

PLEASE SELECT ONE SA CIRCUIT E SA CIRCUIT W 08\_17\_17-05\_51 NOT LISTED, USE AUTO-SET

# **STANDBY**

1 AP

Display 1 Lap time Speed

Display 2

Lap time +

SA CIRCUIT E TIMER STARTS AT 90 KMH 1 AP 1 0:00.0 3 0:00.0004Sector time AUTO SET TIMER STARTS AT 90 KMH

**0**<sub>KMH</sub> (1)

0:00.0002

Display 3 G/angles

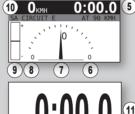

Display 5 No Distraction

Display 4 Lap time only

# (LED will keep flashing)

1. Speed

- 2. Lap time
- 3. Lap time
- 4. Sector time 5. Lap time
- 6. Max right angle 7. Current angle
- 8. Max left angle 9. Longitudinal G
- 10. Speed 11. Lap time
  - 12. Predictive time gap in bar (Bar = the progression of your bike, 0 mark = the best lap bike. The gap between Bar and 0 mark = the seconds you are ahead of or behind best lap)
  - 13. The line ahead
  - 14. Predictive time gap in digits
  - 15. Max angles of the last three turns (Only max angles greater than 16 will be updated.)

## **AUTO START/AUTO SET**

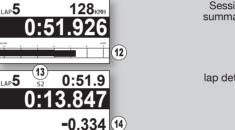

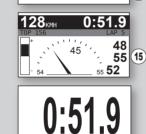

LAP COUNT 10. BEST AT L4
BEST 0:50.381 117 164
AVE 0:52.467
SESSION 8:43.116
TOP SPEED 169KMH
AVE SPEED 115KMH Session summary

**AUTO STOP/REVIEW** 

| tail |   |          | EXIT PGUP | PGD |
|------|---|----------|-----------|-----|
|      | 1 | 0:55.001 | 130       | 162 |
|      | 2 | 0:53.030 | 137       | 166 |
|      | 3 | 0:52.675 | 136       | 164 |
|      | 4 | 0:51.749 | 140       | 169 |
|      | 5 | 0:50.381 | 139       | 169 |
|      | 6 | 0:51.216 | 136       | 168 |
|      | 7 | 0:52.805 | 140       | 168 |
|      |   |          |           |     |

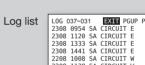

**POWER OFF** 

LOG 037-031 EXT PGUP 2308 0954 SA CIRCUIT E 2308 1120 SA CIRCUIT E 2308 1333 SA CIRCUIT E 2308 1333 SA CIRCUIT E 2308 1441 SA CIRCUIT E 2208 1008 SA CIRCUIT W 2208 1138 SA CIRCUIT W 2208 1426 SA CIRCUIT W EXIT PGUP PGDN

#### AUTO START: Once the Starting Speed (90KMH/60MPH by default, configurable) is reached, APEX will start timing and logging automatically.

AUTO SET: If Auto set was selected at Search Result, APEX will set a Finish Line where the starting speed is reached before starting timing.

period of time (configurable) everytime a line is crossed.

color will be reversed to black for the freeze time period.

## **AUTO STOP / AUTO REVIEW:**

Once SA timer has been idle for a preset period of time, it will stop timing and logging automatically, and then display the summary of this session.

To view the detail of each lap, press ← at PGDN.

To view other logs, press ≡ to go to EXIT, and press ← to confirm, or just press (b. This will bring you to the log list.

You can always press  $\boldsymbol{\Theta}$  to exit to the upper level.

Wherever you are, once the starting speed is reached, APEX will start timing/logging automatically again.

You will see Backlight Menu when you have pressed  $\circlearrowleft$  for 2 seconds. Keep pressing to power the device off.

#### (1): Press to turn the power on, or, in a menu, to exit immediately Press for 2 sec to enter BACKLIGHT MENU. Press for 4 sec to power off APEX.

: Press to enter LAPTIMER MENU, or to go to the next menu item. →: Press to change menu item values, or to confirm selection.

You can press ≡ or ← to skip the welcome screen and liability screen.

Except for the step marked with an asterisk, you don't have to do anything or press any key to run APEX. It will enter the next stage automatically. Just focus on your ride. APEX will take care of itself

APEX will enter the display mode you used last time and start GPS positioning.

Then APEX will search for and list the tracks nearby as Search Result (5 at most) for 60 seconds.

Press any key or make a selection to skip the wait. Or, do nothing. APEX will enter Standby after the 60 seconds.

For best GPS signal strength, turn APEX before riding.

No track found APEX will Auto set an FL before starting timing.

One track found APEX will use it directly when timing.

Multiple tracks found Press 
to go to the track vou want. Press 

to confirm.

none has been selected, APEX will Auto set a new FL before starting timing.

If starting speed is reached during Search Result, APEX will use the track found or Auto set a new one accordon at least 5 minutes ing to the rules above and start timing immediately.

FREEZE TIME: The lap/sector time will be static for a

BEST LAP: If a best lap/sector is created, the screen

PREDICTIVE TIME GAP: After finishing a complete lap, APEX will keep comparing your location with that of your best lap at an 1 second to 25 second interval, depending on the lap length, and predict the time gap in digits or with the progress of a bar.

To stop timing manually, press 
to stop and enter menu, or press - to stop and see session summary.

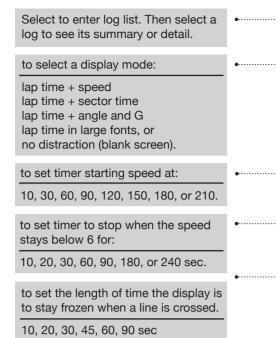

[LAPTIMER MENU] REVIEW LATEST RECORDS DISPLAY: LAP TIME + SPEED bar, or digits START TIMER AT 10KMH STOP TIMER AT 180s IDLE FREEZE TIME 10s 60 or 100M (Use 60 at a kart track.) FREEZE UNTIL: TIME ENDS TIME GAP PREDICTOR: BAR to clear ALL memory. LINE LENGTH 100M 66 LOGS, 93% LEFT.CLEAR to enter System Menu: SYSTEM SETTING >> SAVE SETTINGS AND EXIT [SYSTEM MENU] GLONASS ON

(available only for lap time + sector time mode) to unfreeze freeze time: only when freeze time ends, or earlier if passing a line

to set to show predictive time gap in:

to set the line length Auto Set is to use when setting a Finish Line:

GPS SBAS ON VIBRATION FILTER LOW SPEED UNIT KMH LCD BRIGHTNESS 3 TIME ZONE GMT -08 SAVE SETTINGS AND EXIT

- to turn GLONASS on or off.
- SBAS ON for Europe, the US, and Japan. to set sensor vibration filter level.

If your angles are unreasonably small, change to MID or even HIGH.

## **■ BACKLIGHT**

Press **(**) for 2 seconds to enter Backlight Menu. Press ← to set backlight level at 1, 2, 3, or off.

[BACKLIGHT MENU]
LCD BACKLIGHT 1
EXIT MENU

## ICONS

Yıll REC ↓↑ (22) 10:36 **SPEEDANGLE** SA RIDER SN:A1234567

Yill GPS reception quality REC Flashes when data is logging.

↓↑ Flashes when the environmental temperature is above or below working range (2°C ~60°C).

Battery icon ID:35 Current time

# **■ MEMORY FULL**

The max memory capacity of APEX is 50 hours or 25 logs. whichever is reached first.

If the memory is full, APEX will display

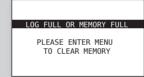

Please enter Laptimer Menu and go to "# logs, #% LEFT. CLEAR" to clear ALL memory.

## **■ WARMUP LAP**

If you are in lap 2 but your speed stays below 5 for more than 20 seconds, APEX will assume that lap 1 is your warmup lap and you are now waiting in the grid to start racing. It will then set the lap count back to 1 so that you will start from lap 1. The logging will not be interrupted to make sure that your start will be captured.

Please note that if you stay idle for longer than your idle time (180 sec by default), AEPX will stop timing and logging. If you may wait in the grid for more than 180 sec, change the idle time to 240 sec.

## **AUTO POWER OFF**

If APEX has been idle for 60 minutes, it will start counting down for 60 seconds and then switch the device off automatically.

AUTO POWER OFF AFTER 59 SECONDS

If you would like to use it again, press Oto turn it on.

#### Please go to www.SpeedAngle.com/Download to download:

- USB driver
- (Double click to start installation.)
- companion software SpeedAngle R4 (No installation required. Unzip before use.)

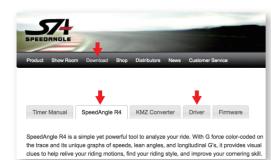

Connect APEX to your computer with the device cable. It will turn on automatically. If this is the first time you connect to this computer, wait till Windows displays "This device is ready for use". Sometimes this may take a few minutes.

Launch SpeedAngle R4 and click on MENU -> TOOLS -> LOG DOWNLOADER to open the Download dialog.

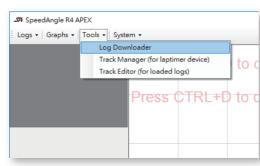

Click on CONNECT DEVICE to connect your timer. Select the items you would like to show in the filenames, and then click DOWNLOAD LOGS.

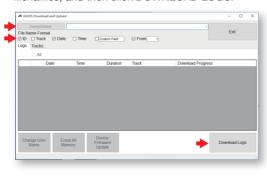

To upload/edit/download custom tracks to/from APEX, please click on the TRACK tab after device connection to use Track Manager.

Please note that preloaded tracks can not be viewed for the time being.

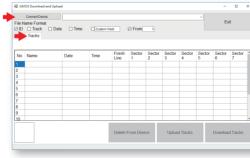

webpage and watch the tutorial videos.

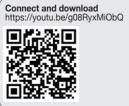

Track Manager https://youtu.be/IELW3Too5Z4

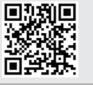

PLEASE CHOOSE SAFETY OVER PERFORMANCE WHILE RIDING. BY USING THIS DEVICE, YOU AGREE TO ASSUME ALL RISK AND RESPONSIBILITY RELATED TO ITS USAGE.

**SPECIFICATION** 

• Device dimension: 94.5\*70.5\*30.5mm

• Sensor dimension: 34.5\*16.5\*7mm

• GPS speed range up to 255 mph

• Lean angle range up to R/L 69°

• Longitudinal G range up to ±1.5G

GPS and GLONASS dual systems

• Sensitivity -167dBm, 72 channels • Log time up to 50 hrs or 254 logs

• Battery life up to 17 hrs (backlit off)

• Device weight: 150g

• Sensor weight: 25g

(410 kmh)

• 10 Hz GPS sampling rate

LCD resolution 256\*128.

readable in sunlight

Water resistant

• 3.7V Li-ion battery

• USB 2.0 compatible

Auto track search

Auto timer start

Auto timer stop

Auto sleep

Auto data logging

Auto lap report display

Best lap and sector time

 Local tracks preloaded • 15 custom tracks in memory

• Free analysis software

Google Earth 3D replay

Specifications and package

content subject to change

without prior notice.

Predictive time gap

5 display modes

Auto Start/Finish setup

• Lap time resolution 1/1000s

For more information, please go to the R4 download